# Sistema de información para la investigación de pacientes con enfermedades cardiovasculares en Pereira

# Information System for the Investigation of Patients with Cardiovascular Disease in Pereira

Yanci Viviana Castro Bermúdez, Guillermo Roberto Solarte Martínez, José Soto Mejía.

*Facultad de Ingenierías, Universidad Tecnológica de Pereira, Pereira, Colombia* 

 *Semillero de Optimización GNTO, Grupo DEA, Pereira Risaralda*  yanci\_ca@hotmail.com

gsolarte294@gmail.com jomejia@utp.edu.co

 $\overline{a}$ 

*Resumen—***Esta investigación muestra la necesidad que tiene la comunidad científica de sistematizar los procesos y toda la información obtenida a través de los estudios realizados a pacientes propensos a sufrir de una enfermedad Cardiovascular.** 

**Debido a los grandes volúmenes de datos que se adquieren, se hace inevitable el uso de una herramienta como lo son las bases de datos para el almacenamiento pertinente de la información.** 

**En este artículo se describe un sistema de información implementado para el Centro de Biologia Molecular y Biotecnologia de la Universidad Tecnologia de Pereira (CENBIOTEP). El sistema desarrollado utilizó herramientas Web tales como: Wampserver, PHP, MySQL, CSS.** 

*Palabras clave***— Bases de Datos, Cardiovascular, Bioinformática, Sistema de Información, PHP, MySQL, CSS**

*Abstract---***This research shows the necessity that the scientific community has to systematize all the information obtained through studies of patients likely to suffer from cardiovascular disease.** 

**Due to the large volumes of data that are acquired, it is inevitable to use a tool such as databases for storing relevant information.** 

**This paper describes an information system which was implemented for the "Biotechnology and Molecular Research Center of the Technological University of Pereira (CENBIOTEP). The system used Web tools as Wampserver, PHP, MySQL, CSS**

*Keywords---* **Database, Interface, Generate Reports, Genetic marker, Scalability, Data Mining, Cardiovascular, Bioinformatics, Information System** 

# I. INTRODUCCIÓN

Las bases de datos [1] [4], [6] son fundamentales en los nuevos campos de investigación médicos y biológicos. Gracias a ellas, los científicos pueden contrastar datos e información de manera práctica, efectiva y rápida.

Con los grandes avances científicos se ha experimentado un gran cambio tanto en la tecnología como en la ciencia, es por ello que hoy día ambas van muy de la mano, permitiendo hacer grandes aportes a la sociedad, uniendo la biología, la  $informática$  y las tecnologías de la información<sup>1</sup> para el desarrollo de estas.

### II. DESCRIPCION DEL PROYECTO

Los estudios realizados en el área de la medicina indican que las enfermedades cardiovasculares son la principal causa de morbilidad y mortalidad en Colombia<sup>2</sup>, lo cual se ha convertido en un problema de salud pública en donde se deben invertir todos los esfuerzos en controlar esta problemática que cobra fuerza con el pasar del tiempo.

En este momento la información almacenada de las historias clínicas de pacientes con este tipo de patologías es otro problema que se agrega a la situación, debido a la diversidad de plataformas y formatos utilizados en las entidades encargadas,

<sup>&</sup>lt;sup>1</sup> Bases de Datos Bioinformáticas. Mkm publicaciones [Consultada 12 de *octubre de 2010] [en línea] Disponible en : <http://www.mkmpi.com/mkmpi.php?article201>*

<sup>2</sup> *Enfermedades cardiovasculares son la principal causa de muerte en Colombia. Caracol radio [Publicada: Septiembre 26 de 2008] [consultada: 15 de octubre de 2010] [en linea]. Disponible en <http://www.caracol.com.co/nota.aspx?id=678951>* 

dificultando la estandarización y consolidación de cifras. "Según datos de la Federación Mundial del Corazón<sup>3</sup>, las *enfermedades cardiovasculares y los infartos causan 17,5 millones de muertes al año, tantas como el resultado de sumar las provocadas por el SIDA, la tuberculosis, la malaria, la diabetes, el cáncer y las patologías respiratorias crónicas."* 

Según el grupo de investigación CENBIOTEP "actualmente son muy pocos los pacientes en la ciudad de Pereira que están siendo objeto de investigación por parte de este grupo, esto se debe a que toda la información se encuentra almacenada en herramientas de Microsoft Office Excel, lo cual impide realizar de manera eficiente los procedimientos y arrojar un diagnostico de forma eficaz".

Además se afirma que "los datos que se manejan en Colombia con respecto a las estadísticas de pacientes con patologías cardiovasculares están basados en resultados de investigaciones europeas y americanas, lo que no permite tener en cuenta factores de riesgo particulares de la población colombiana."

# A. DESCRIPCION GENERAL

Si el grupo de investigación busca mantenerse al margen con las investigaciones y hacer grandes aportes, es necesario que adopte nuevos mecanismos para el análisis y almacenamiento de la información pues se requiere acceso rápido, fácil y seguro a los datos y a los contenedores de almacenamiento. Por esta razón una de las mejores soluciones que se le da al grupo de investigación CENBIOTEP es el desarrollo de un sistema de información [2 ] [3], para el almacenamiento de datos (Base de Datos).

Es por ello que se pretende dar esta nueva alternativa, específicamente se trata de la implantación de una *aplicación Web con comunicación en línea* (On-line) *al sistema de almacenamiento de la información* (Bases de datos), que permita una constante comunicación interna eficiente y eficaz para el desarrollo de las investigaciones. Logrando con esto la reducción de factores críticos como lo son la seguridad y perdida de información, y el reconocimiento y el alcance de los objetivos planteados por el grupo de investigación a largo plazo.

Dado que CENBIOTEP no cuenta con los recursos necesarios para acceder a un sistema de investigación ya desarrollado y adecuado a sus necesidades se implementó un sistema que suple sus necesidades.

En la imagen 1 se presenta esquemáticamente las causas que originaron la propuesta de un nuevo sistema de información. CENBIOTEP, hacia uso solo de hojas de cálculo sin ningún sistema de seguridad en los datos. El sistema propuesto resuelve las anteriores limitaciones: base de datos estructurada, seguridad de los datos, capacidad de almacenamiento [5], velocidad de consulta, y acceso vía Web.

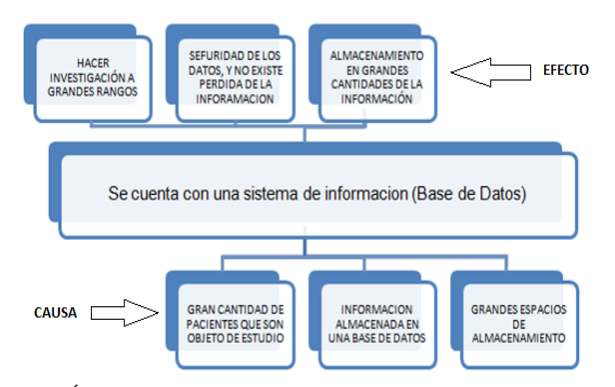

*Imagen 1. Árbol con la solución central del grupo de investición CENBIOTEP Fuente: Los Autores* 

El manejo de la información es un proceso que se puede mejorar por medio del desarrollo de un sistema de información para el control y almacenamiento de los datos arrojados por dichas investigaciones.

#### B. CONCEPTOS BASICOS

#### **Riesgo cardiovascular<sup>4</sup>**

 $\overline{a}$ 

.

El riesgo cardiovascular global, definido como la probabilidad de presentar un evento en un periodo determinado, se considera como el mejor método de abordaje de la enfermedad arterioesclerótica; el método de cálculo, a través de las llamadas tablas de riesgo cardiovascular (método cuantitativo), ha sido muy divulgado a raíz del estudio de Framingham, base de casi todas ellas.

Las Sociedades Científicas en sus recomendaciones para la prevención de la enfermedad coronaria utilizan estas tablas para identificar a los pacientes de alto riesgo, prioritarios a la hora de intervenir con fármacos sobre los distintos factores de riesgo, sin embargo existen distintas tablas y existe la controversia de si son válidas al aplicarlas en otro tipo de poblaciones de riesgo coronario bajo.

*<sup>3</sup> Enfermedades cardiovasculares: Una pandemia de escala mundial. Salud & tecnología [Publicada:17/06/2010] [Consultada: 15 de octubre de 2010][en linea] Disponible en <http://www.tecnologiahechapalabra.com/salud/especialidades/articulo.a sp?i=4845>*

*<sup>4</sup> Las tablas de riesgo cardiovascular. Una revisión crítica. Medifam versión impresa ISSN 1131 5768 Medifam v.11 n.3 Madrid mar. 2001[consultada el 7 de septiembre de 2011][en linea] Disponible en: <*http://scielo.isciii.es/scielo.php?script=sci\_arttext&pid=S1131- 57682001000300002*>* 

#### **Bioinformática**

Bioinformática es un área de investigación multidisciplinaria, la cual puede ser ampliamente definida como la interface entre dos ciencias: Biología y Computación, está impulsada por la incógnita del genoma humano y la promesa de una nueva era en la cual la investigación genómica puede ayudar dramáticamente a mejorar la condición y calidad de vida humana<sup>5</sup>.

Esta comprende la investigación y desarrollo de sistemas útiles para llegar a entender el flujo de información desde los genes a las estructuras moleculares, a su función bioquímica, a su conducta biológica y finalmente, a su influencia en las enfermedades y en la salud. Los estímulos principales para el desarrollo de esta disciplina han sido el enorme volumen de datos sobre secuencias generados por los distintos proyectos genoma (humano y otros organismos)<sup>6</sup>.

# III. ANÁLISIS Y DISEÑO DEL SISTEMA

El sistema de información diseñado consta de dos módulos independientes, modulo administrador y modulo investigador (ver imagen 2).

### **Modulo Administrador**

El modulo administrador maneja todo lo relacionado con usuario, enfermedad, paciente y reportes. El administrador podrá realizar actividades con cada uno de ellos como:

- Con el usuario tiene las siguientes opciones: Registrar, Modificar, Eliminar Usuario, Ingresar y Salir del Sistema.
- Enfermedad tiene las siguientes opciones: Registrar y Eliminar Enfermedad.
- Con el Paciente puede Modificar, Eliminar, Agregar y Realizar Consulta.
- Generar reportes.

#### **Modulo Investigador.**

 $\overline{a}$ 

Por seguridad la información no puede ser visible a todos los investigadores y estos solo necesitan una parte de la información para ser analizada. Dentro de las actividades que puede realizar el Investigador están:

Ingresar y Salir del Sistema, Agregar Pacientes y realizar Consultas.

En la imagen 3 se presenta el diagrama de Entidad Relación, que muestra las relaciones existentes entre todas las tablas que configuran la base de datos.

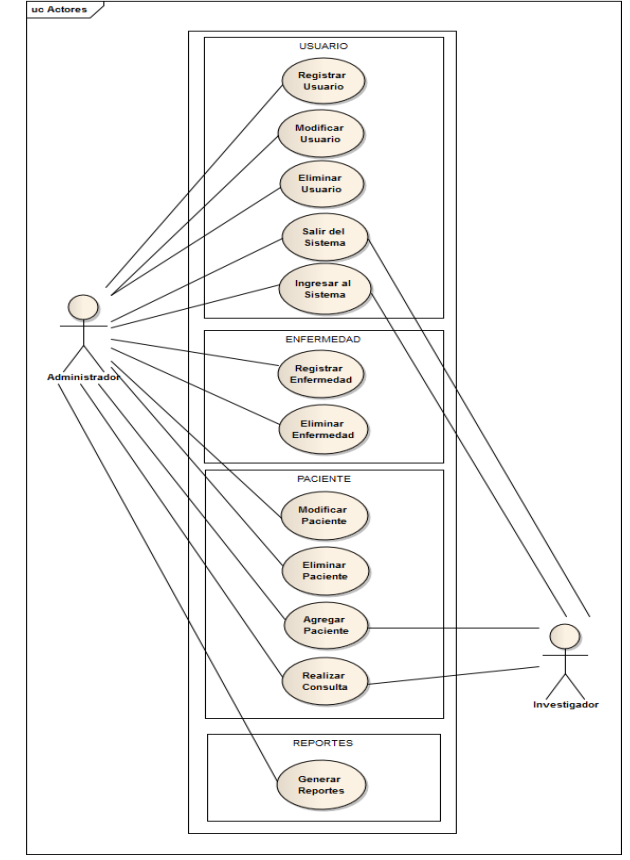

*Imagen 2. Diagrama de Casos de Uso Fuente: los autores* 

*<sup>5</sup> ¿Qué es Bioinformática? Solo Ciencias. [consultada el 7 de septiembre de 2011][en linea] Disponible en:* 

*<sup>&</sup>lt;http://www.solociencia.com/biologia/bioinformatica-concepto.htm>* 

<sup>6</sup> *Bioinformática. I+S Informática y Salud. Impactos de la aplicación de las nuevas tecnologías para el tratamiento de la información genética en la investigación biomédica y la práctica clínica [consultada el 7 de septiembre de 2011][en linea] Disponible en: <http://www.seis.es/seis/i\_s/i\_s19/i\_s19l.htm>* 

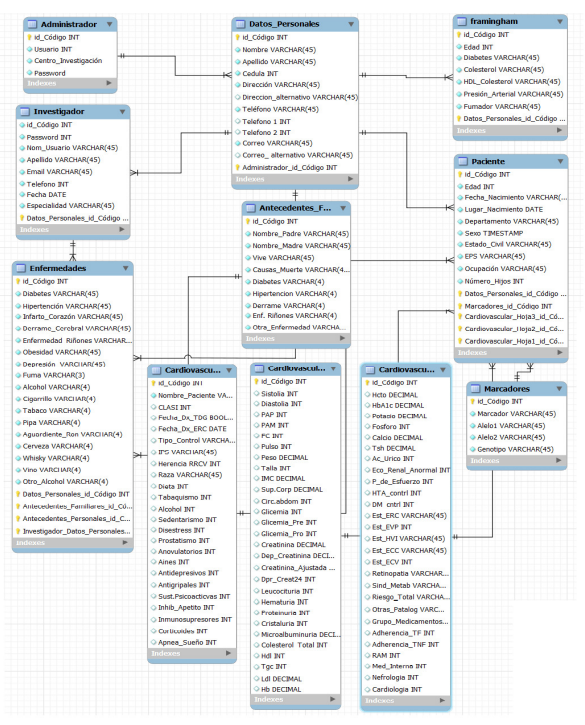

*Imagen 3. Diagrama Entidad Relación Fuente: Los Autores*

### IV. HERRAMIENTAS DE DESARROLLO

A continuación se describen las herramientas de software utilizadas en el desarrollo del sistema de informacion implementado para el Centro de Biologia Molecular y Biotecnologia de la Universidad Tecnologia de Pereira .

# **Wampserver<sup>7</sup>**

Es un entorno de desarrollo, que permite la creación de aplicaciones web utilizando herramientas como Apache, PHP y la base de datos MySQL, también tiene implementado el aplicativo de PHPMyAdminpara una mejor administración de la base de datos a crear.

# **PHP<sup>8</sup>**

 $\overline{a}$ 

Es un lenguaje de programación usado principalmente para que el servidor pueda interpretar la información (serverside scripting), se puede utilizar desde una interfaz de línea de comandos, y fue creado originalmente para el diseño de páginas web dinámicas.

# **MySQL<sup>9</sup> [8]**

Es un sistema administrador de bases de datos, que permite el control de cantidades de almacenamiento de información. Este es un sistema de gestión de bases de datos relacional (SGBDR), se caracteriza por ser multihilo, es decir por realizar varias tareas de forma concurrente. Desde enero de 2008 una subsidiaria de Sun Microsystems, desarrolla MySQL como software libre en un esquema de licenciamiento dual.

#### $\text{CSS}^{10}$

 $\overline{a}$ 

CSS (Cascading Style Sheets) [9]es un lenguaje de hojas de estilos creado para controlar el aspecto o presentación de los documentos electrónicos definidos con HTML y XHTML. CSS es la mejor forma de separar los contenidos y su presentación y es imprescindible para crear páginas web complejas.

- V. INTERFACES.
	- A. Interfaz Inicial.

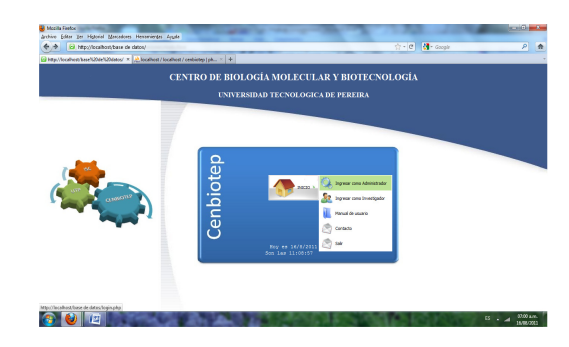

*Imagen 4. Interfaz inicial del sistema de información Fuente: Los autores* 

Esta imagen (imagen 4) es la pantalla inicial que ven tanto los administradores del sistema como los investigadores. Como se observa la imagen cuenta con un botón de inicio, que es el que nos permite ingresar al sistema como administrador; como investigador, nos permite visualizar el manual de Usuario, en Contacto se visualiza la información personal y también podemos salir por completo de la aplicación.

<sup>7</sup> *WAMPSERVER. Apache, PHP, MySQL sous Windows Página web de WAMPSERVER [Consultada: 28 de Julio de 2011] [en linea]. Disponible en: <htpp://www.wampserver.com/en/presentation.php>*

*<sup>8</sup> Manual de PHP página web de PHP [consultada: 28 de julio de 2011]Disponible en: <http://www.php.net/manual/es/history.php>* 

<sup>9</sup> *MySQL 5.0 Reference Manual [consultada: 28 de julio de 2011]. Disponible en: http://dev.mysql.com/doc/refman/5.0/es/introduction.html*

<sup>&</sup>lt;sup>10</sup> Eguíluz J. Introducción a CSS: ¿Qué es CSS? [consultado 1 de agosto de 2011]

B. Interfaz para Ingresar como Administrador o Investigador.

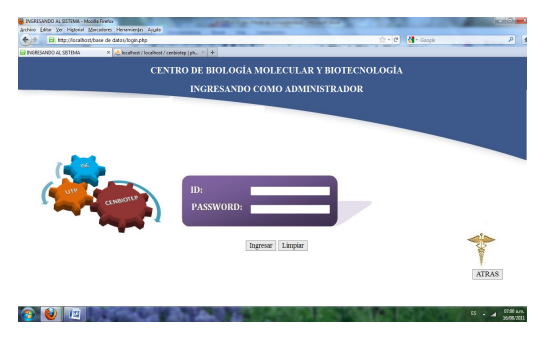

*Imagen 5. Interfaz Ingresando como Administrador Fuente: Los autores* 

La interfaz (imagen 5) le permite al administrador ingresar al sistema, para esto solicita ingresar un ID o usuario y el Password que es proporcionado por el administrador en caso de que sean varios los administradores. Adicionalmente consta de tres botones, el primero llamado Ingresar, permite verificar si la información ingresada es válida y dependiendo de esto permite o prohíbe el acceso al sistema, el segundo cuyo nombre es Limpiar, permite borrar todo lo que se encuentre escrito en los campos ID y Password, y el ultimo botón "Volver Atrás", nos facilita devolvernos a la interfaz inicial.

#### C. Interfaz Base de Datos

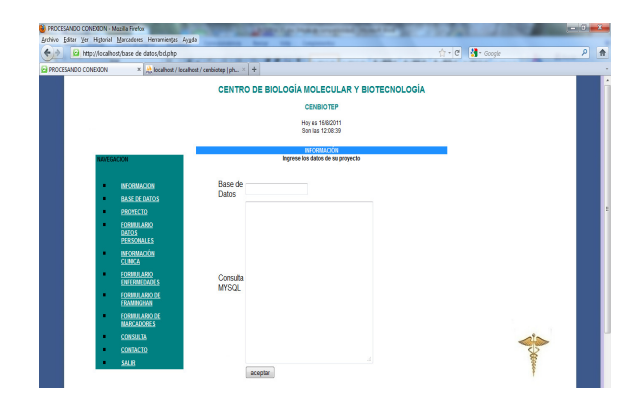

*Imagen 6. Interfaz Base de Datos Fuente: Autores* 

Si Pulsamos "Base de Datos" en la interfaz que aparece en la imagen 6 se pueden importar diferentes bases de datos. En la imagen 7 se presenta el caso de la importación de la base de datos de CENBIOTEP, El segundo campo permite realizar consultas a través de las tablas de datos de la base..

D. Interfaz del Proyecto.

# En las imágenes 7 y 8

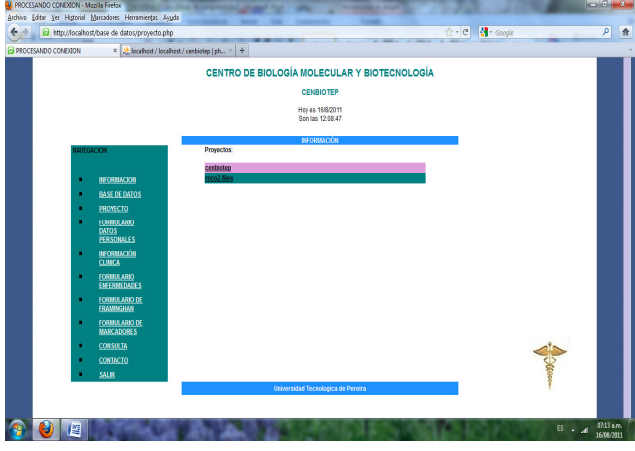

*Imagen7. Interfaz Proyecto Fuente: Autores* 

En la imagen 8 se presenta la información de la base de datos importada.

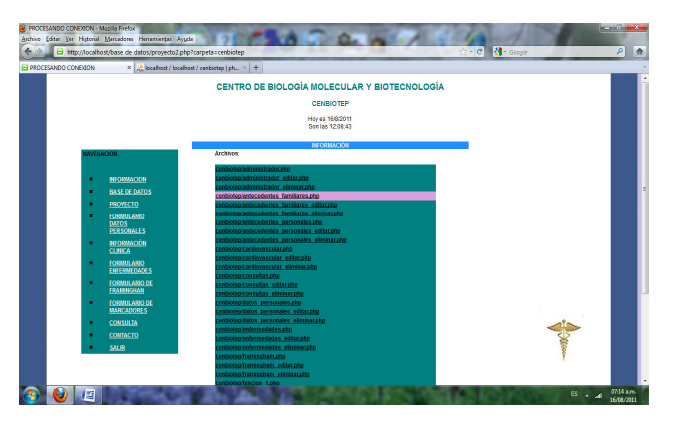

*Imagen 8. Interfaz Proyecto CENBIOTEP Fuente: Autores* 

E. Interfaz Administrador.

La interfaz del administrador permite visualizar todas las tablas que se encuentran en la Base de Datos con la siguiente información:

- ADMINISTRADOR
- ANTECEDENTES\_FAMILIARES
- ANTECEDENTES\_PERSONALES
- **CARDIOVASCULAR**
- **CONSULTAS**
- DATOS PERSONALES
- ENFERMEDADES
- FRAMINGHAM
- INVESTIGADOR
- **MARCADORES**
- PACIENTE
- **USUARIOS**

También el administrador puede crear nuevos investigadores que pueden consultar la base de datos a través de asignación de nombres de usuario, passwords. La administración del sistema puede adelantarse a través de la Web.

| $\ddot{}$<br>CENNOTEP |                                     |                 |                      |          |                  |        |  |
|-----------------------|-------------------------------------|-----------------|----------------------|----------|------------------|--------|--|
|                       | Navegacion                          |                 | usuario              |          | Mas Información. |        |  |
|                       | <b>ADMINISTRADOR</b>                |                 | centro_investigacion |          |                  |        |  |
|                       | ANTECEDENTES_FAM                    |                 | password<br>Guardan  |          |                  |        |  |
|                       | ANTECEDENTES_PERS<br>CARDIOVASCULAR | usuario         | centro_investigacion | password |                  |        |  |
|                       | g<br><b>CONSULTAS</b>               |                 | g                    |          | eliminar         | edtar  |  |
|                       | ħ<br>DATOS_PERSONALES               |                 | h                    | h        | eliminar         | editar |  |
|                       | <b>ENFERNIEDADES</b>                |                 |                      |          | eliminar         | editar |  |
|                       | v<br>FRAIDNGHAM                     |                 | v                    | ٧        | eliminar         | editar |  |
|                       | <b>INVESTIGADOR</b>                 | V <sub>14</sub> | 123                  | 123      | eliminar         | editar |  |
|                       |                                     | <b>y89</b>      | centro de biologia   | 123      | eliminar         | editar |  |
|                       | <b>MARCADORES</b>                   |                 |                      |          |                  |        |  |
|                       | <b>PACIENTE</b>                     |                 |                      |          |                  |        |  |
|                       | <b>USUARIOS</b>                     |                 |                      |          |                  |        |  |
|                       | Pie                                 |                 |                      |          |                  |        |  |

*Imagen 9. Interfaz cenbiotep/administrador.php Fuente: Autores* 

# *F. Formulario Framingham*

En la imagen 1 se presenta la interfaz para la toma de información según el formulario de Framingham, base de casi todas los estudios de enfermedad arterioesclerótica.

| E FORMULATIO FRAMENCHAM | http://localhost/base de datos/datosframin.php<br>× 2 Recalhost / localhost / centricity   ph. × + |                            | ☆ - C   M - Google                           |      | p |
|-------------------------|----------------------------------------------------------------------------------------------------|----------------------------|----------------------------------------------|------|---|
|                         |                                                                                                    |                            |                                              |      |   |
|                         |                                                                                                    |                            | CENTRO DE BIOLOGÍA MOLECULAR Y BIOTECNOLOGÍA |      |   |
|                         |                                                                                                    |                            | <b>FORMULARIO FRAMINGHAM</b>                 |      |   |
|                         |                                                                                                    |                            |                                              | Memi |   |
|                         | <b>Formulario FRAMINGHAM</b>                                                                       |                            |                                              |      |   |
|                         |                                                                                                    | Abrir Framingham de Wilson | Abrit Framingham de Grundy                   |      |   |
|                         | Tabla de Framingham Utilizada según: Wison                                                         |                            |                                              |      |   |
|                         | Codigo:                                                                                            |                            |                                              |      |   |
|                         | Edad:                                                                                              | 工画                         |                                              |      |   |
|                         | Diabetes:                                                                                          |                            |                                              |      |   |
|                         | Fumador:                                                                                           |                            |                                              |      |   |
|                         | Colesterol Total:                                                                                  |                            | CENSIOTES                                    |      |   |
|                         | <b>HDL</b> Colesterol:                                                                             |                            |                                              |      |   |
|                         | Sexo:                                                                                              | ⊕M ⊙F                      |                                              |      |   |
|                         | Presión Arterial:                                                                                  |                            |                                              |      |   |
|                         |                                                                                                    |                            |                                              |      |   |
|                         |                                                                                                    | <b>Guardan</b>             | Limpian                                      |      |   |

*Imagen 10. Interfaz de Formulario de FRAMINGHAM Fuente: Autores* 

### **G. Interfaz Consulta**

La imágenes 11 y 12 muestran la interfaz de consulta y del reporte de las consultas

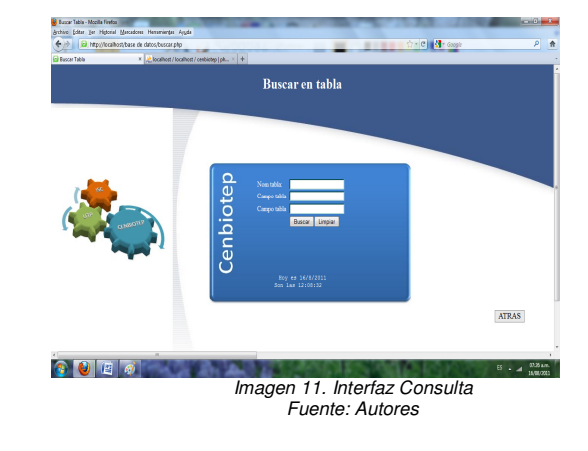

#### **H. Generar Reporte**

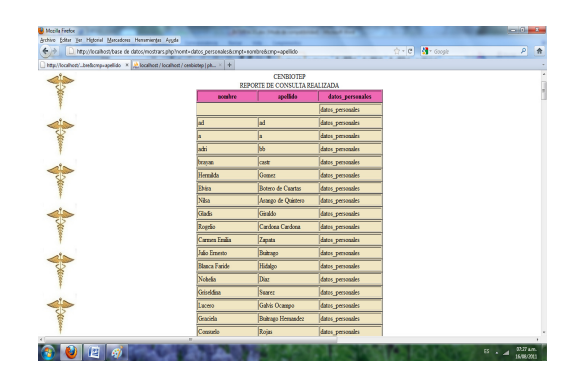

*Imagen 12. Interfaz Reporte de Consulta Realizada Fuente: Autores*

### VI. CONCLUSIONES.

Es importante que el sistema de información cuente con actores que permitan el control de la aplicación, es por ello que esta cuenta principalmente con dos usuarios llamados *administrador* e *investigador,* el primero tiene acceso total al sistema de información el cual podrá modificar, eliminar, ingresar y administrar todo el sistema, y el otro tendrá un acceso limitado del sistema donde solo podrá ingresar información privilegiada otorgada por el administrador para ser almacenada en este.

Se realizaron las pruebas necesarias con la información adquirida de la base de datos del grupo de investigación. El sistema de información puede agregar, eliminar y modificar información de los pacientes que son objeto de estudio, hacer consultas, generar reportes, consultar las tablas de Framingham y generar los marcadores necesarios para cada paciente correctamente. Permite el ingreso de información por las personas autorizadas (investigador y administrador) en forma segura y rápida.

• Se realizo el análisis y diseño para el sistema de información orientado a la investigación de pacientes con enfermedades cardiovasculares según fenotipo Colombiano en Pereira utilizando la metodología de desarrollo UML [7].

• El desarrollo web fue realizado en lenguajes de última tecnología como HTML, PHP, XHTML para la estructura lógica, (tanto "Strict" como "Transitional") y diseño en hojas de estilo en cascada CSS, lo que asegura una perfecta adaptación a cualquier navegador y plataforma desde la que se acceda.

#### REFERENCIAS

- [1]. CAMPBELL, Mary. Base IV Guía de Auto enseñanza. España. Editorial McGraw Hill – Interamericana. 1990. pp110/111,121/122, 161,169, 179-191/192. [Consultado: 20 de Noviembre de 2010]
- [2]. Cohen Karen Daniel. (1996). Sistema de Información para la toma de decisiones. México. McGraw-Hill. 423p. [consultado: 20 de noviembre de 2010]
- [3]. Daniel Cohen En Su Libro Sistemas De Información Para La Toma De Decisiones Www.Lecturalia.Com/Autor/7390/Daniel-Cohen – España. [Consultado: 22 de Noviembre de 2010]
- [4]. Duque Méndez, Néstor Darío. Bases de Datos. Universidad Nacional de Colombia(2005) [Consultada:15 de Noviembre de 2010][en línea] Disponible en: http://www.virtual.unal.edu.co/cursos/sedes/maniz ales/4060029/lecciones/cap8-1.html
- [5]. Velasco, Roberto Hernando. Almacenes de datos (Datawarehouse). (2007). [Consultada:15 de Noviembre de 2010][en línea] Disponible en: http://www.rhernando.net/modules/tutorials/doc/b d/dw.html
- [6]. [6] Korth, Henry F. FUNDAMENTOS DE BASES DE DATOS, Cuarta edición [citado: 9 de marzo de 2011]
- [7]. [7] RUMBAUGH, James, JACOBSON, Ivar y BOOCH, Grady. El lenguaje unificado de modelado. Manual de referencia. Madrid: Addison Wesley, 1999. Parte 1: Antecedentes <capitulo 1: Perspectiva general de UML pag. 3>[citado: 28 mayo de 2011]
- [8]. [8] Ciryl TIBAHUD. Recursos informáticos. MySQL 5. Instalación, Implementación, Administración y Programación. [Consultado: 30 de julio de 2011]
- [9]. [9] Eguíluz J. Introducción a CSS: ¿Qué es CSS? [Consultado 1 de agosto de 2011]

#### DOCUMENTOS CITADOS DE INTERNET

Bases de Datos Bioinformáticas. Mkm publicaciones [Consultada 12 de octubre de 2010] [en línea] Disponible en: http://www.mkm-pi.com/mkmpi.php?article201

Blade servers de la firma Nexcom. Disponible en TGA Ingeniería y Electrónica. Página Web de TGA [consultada 6 de agosto de 2011] [en línea]. Disponible en: <http://www.tga.es/articulos/BladeServer.htm>

Enfermedades cardiovasculares son la principal causa de muerte en Colombia. Caracol radio [Publicada: Septiembre 26 de 2008] [consultada: 15 de octubre de 2010] [en linea]. Disponible en <http://www.caracol.com.co/nota.aspx?id=678951>

Enfermedades cardiovasculares: Una pandemia de escala mundial. Salud & tecnología [Publicada:17/06/2010] [Consultada: 15 de octubre de 2010][en linea] Disponible en <http://www.tecnologiahechapalabra.com/salud/especialidades/ articulo.asp?i=4845>

Manual de PHP página web de PHP [consultada: 28 de julio de 2011] Disponible en: http://www.php.net/manual/es/history.php

http://www.minproteccionsocial.gov.co/VBeContent/library/doc uments/DocNewsNo16758DocumentNo5416.PDF

MySQL 5.0 Reference Manual [consultada: 28 de julio de 2011]. Disponible en: http://dev.mysql.com/doc/refman/5.0/es/introduction.html

MySQL-The world's most popular open source database [Consultada: 5 de agosto de 2011] [en línea]. Disponible en <http://dev.mysql.com/doc/refman/5.0/es/features.html>

NCBI GenBank Overview [Publicada: 20 de septiembre de 2004][Consultada: 6 de agosto de 2011] [en linea] Disponible en:  $\langle$ 

http://www.ncbi.nlm.nih.gov/genbank/GenbankOverview.html>

WAMPSERVER. Apache, PHP, MySQL sous Windows Página web de WAMPSERVER [Consultada: 28 de Julio de 2011] [en lineal. Disponible en: <htpp://www.wampserver.com/en/presentation.php>